#### COMP4075: Lecture 12 & 13*The Threepenny GUI Toolkit*

Henrik Nilsson

University of Nottingham, UK

COMP4075: Lecture <sup>12</sup> & 13 – p.1/44

COMP4075: Lecture <sup>12</sup> & 13 – p.4/44

### Rich API

- Full set of widgets (buttons, menus, etc.)
- Drag and Drop
- HTML elements
- Support for CSS
- Canvas for general drawing
- Functional Reactive Programming (FRP)

# What is Threepenny (1)

- Threepenny is <sup>a</sup> GUI framework written inHaskell that uses the web browser as <sup>a</sup> display.
- A program written with Threepenny is <sup>a</sup> small web server that:
	- **-** displays the UI as <sup>a</sup> web page
	- **-** allows the HTML *Document Object Model* (DOM) to be manipulated

COMP4075: Lecture <sup>12</sup> & 13 – p.2/44

COMP4075: Lecture <sup>12</sup> & 13 – p.5/44

 $0$   $0$   $0$   $0$   $0$   $0$   $0.0444$  COMP4075: Lecture 12 & 13 – p.8/44

- **-** handles JavaScript events in Haskell
- Works by sending JavaScript code to theclient.

### Conceptual Model

- Build and manipulate <sup>a</sup> Document Object Model (DOM): <sup>a</sup> tree-structured element hierarchy representing the document displayed by the browser.
- Set up event handlers to act on events fromthe elements.

the contract of the

• Knowing <sup>a</sup> bit of HTML helps.

# What is Threepenny (2)

- Frequent communication between browser and server: Threepenny is best used runningon localhost or over the local network.
- Written by Heinrich Apfelmus.

# The *UI* Monad

Most work take place in the the *User Interface* monad  $UI$ :

COMP4075: Lecture <sup>12</sup> & 13 – p.3/44

COMP4075: Lecture <sup>12</sup> & 13 – p.6/44

- Wrapper around IO; keeps track of e.g. window context.
- Instance of MonadIO, meaning that any IOoperation can be lifted into UI:

liftIO :: IO  $a \rightarrow UI$  a

# **The Browser** *Window*

- Type  $Window$  represents a browser window.
- It has an attribute  $\it title$  that may be written:

title :: WriteAttr Window String

• Retrieving the current window context:

askWindow :: UI Window

• Window passed to GUI code when server started:

 $startGUI :: Config \rightarrow (Window \rightarrow UI())$  $\rightarrow$  IO ()  $\ddot{\text{o}}$   $\ddot{\text{o}}$   $\ddot{\text{o}}$   $\ddot{\text{o}}$   $\ddot{\text{o}}$   $\ddot{\text{o}}$   $\ddot{\text{o}}$  COMP4075: Lecture 12 & 13 – p.7/44

### Elements

#### DOM made up of elements:

 $mkElement :: String \rightarrow UI$  Element

An element *created* when action run. Argument is an HTML elemen name: "div", "h1", "p", etc.

#### Standard elements predefined:

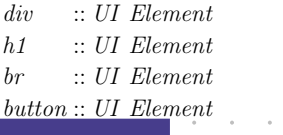

## Attributes (1)

Elements and other entities like windows haveattributes that can be read and written:

type  $Attr\ x\ a = ReadWriteAttr\ x\ a\ a$ type WriteAttr  $x i = ReadWriteAttr x i$  () **type**  $ReadAttr\ x\ o = ReadWriteAttr\ x\ ()\ o$  $set :: ReadWriteAttr \ x \ i \ o \rightarrow i \rightarrow UI \ x \rightarrow UI \ x$  $get :: ReadWriteAttr \ x \ i \ o \rightarrow x \rightarrow UI \ o$ 

 $\emph{ReadWriteAttr},\emph{WriteAttr}$  etc. are records of functions for attribute reading and/or writing.

 $\mathit{set}$  and  $\mathit{get}$  work for any type of entity.

 $-0$ <br>COMP4075: Lecture 12 & 13 – p.9/44

# Attributes (2)

#### Sample attributes:

title :: WriteAttr Window String color :: WriteAttr Element String children :: WriteAttr Element [Element ] value :: Attr Element String  $(\#+) :: UI \ Element \rightarrow [UI \ Element] \rightarrow UI \ Element$  $(\#.) :: UI \ Element \rightarrow String \rightarrow UI \ Element$ 

#### $(\#+)$  appends children to a DOM element.  $(\#.)$  sets the CSS class.

COMP4075: Lecture <sup>12</sup> & 13 – p.10/44

COMP4075: Lecture <sup>12</sup> & 13 – p.13/44

COMP4075: Lecture <sup>12</sup> & 13 – p.16/44

### Events (2)

#### Most events originate from UI elements; e.g.:

- valueChange :: Element  $\rightarrow$  Event String
- click :: Element  $\rightarrow$  Event ()
- mousemove  $::$  Element  $\rightarrow$  Event (Int, Int)<br>(coordinates relative to the element) (coordinates relative to the element)
- hover  $::$  Element  $\rightarrow$  Event ()
- focus :: Element  $\rightarrow$  Event ()
- keypress  $::$  Element  $\rightarrow$  Event Char

# Behaviors (1)

- The type  $Behavior$  a represents continuously time-varying values of type  $\it{a}$ .
- Semantically: Behavior  $a \approx Time \rightarrow a$
- Behavior is an instance of Functor *and*Applicative.
- Recall that events are not an applicative. However, the following provides similarfunctionality:

```
(\lll \gg) :: Behavior (a \rightarrow b)\rightarrow Event a \rightarrow Event b
```
# Attributes (3)

#### Example usage  $(\left(\# \right)$  is reverse function application):

mkElement "div" $# set style \nvert [("color", "#CCAABB"] )$ 

# set draggable True

# set children otherElements

# Events (3)

One or more handlers can be registered forevents:

register :: Event a  $\rightarrow$  Handler a  $\rightarrow$  IO (IO ())

COMP4075: Lecture <sup>12</sup> & 13 – p.11/44

COMP4075: Lecture <sup>12</sup> & 13 – p.14/44

COMP4075: Lecture <sup>12</sup> & 13 – p.17/44

The resulting action is intended for deregistering<sup>a</sup> handler; future functionality.

# Behaviors (2)

• Attributes can be set to time-varying values:

sink :: ReadWriteAttr <sup>x</sup> <sup>i</sup> <sup>o</sup>  $\rightarrow$  Behavior  $i \rightarrow UI \ x \rightarrow UI \ x$ 

• There is also:

onChanges :: Behavior <sup>a</sup>  $\rightarrow$   $(a \rightarrow UI \text{ void}) \rightarrow UI$  ()

But conceptually questionable as <sup>a</sup> behaviorin general is *always* changing.

### Events (1)

- The type  $Event$  a represents streams of timestamped events carrying values of type  $\it{a}.$
- Semantically: *Event a*  $\approx [(Time, a)]$
- $Event$  is an instance of  $Function$ .
- Event is *not* an instance of Applicative. Thetype for <sup>&</sup>lt;∗<sup>&</sup>gt; would be

Event  $(a \to b) \to Event \ a \to Event \ b$ 

 $\blacksquare$   $\blacksquare$   $\blacks$ 

However, this makes no sense as event streams in general are not synchronised.

### Events (4)

Usually, registration is done using convenience functions designed for use directly with elementsand in the  $\emph{UI}$  monad:

```
on :: (element \rightarrow Event \ a)\rightarrow element \rightarrow (a \rightarrow UI void) \rightarrow UI ()
```
For example:

do

...<br>on click element  $\$\lambda_-\to\ldots$ 

. . .

# FRP (1)

Threepenny offers support for Functional Reactive Programming (FRP): transforming and composingbehaviours and events as "whole values".

#### For example:

- filterJust :: Event (Maybe a)  $\rightarrow$  Event a
- union With  $:: (a \rightarrow a \rightarrow a)$ <br> $\rightarrow$  Event  $a \rightarrow$  $\rightarrow$  Event a  $\rightarrow$  Event a  $\rightarrow$  Event a
- unions ::  $[Event a] \rightarrow Event [a]$
- split :: Event (Either a b)  $\rightarrow$  (Event a, Event b)

COMP4075: Lecture <sup>12</sup> & 13 – p.18/44

COMP4075: Lecture <sup>12</sup> & 13 – p.15/44

# FRP (2)

- accumE :: MonadIO <sup>m</sup> $\Rightarrow$  a  $\rightarrow$  Event (a  $\rightarrow$  a)  $\rightarrow$  m (Event a)
- accumB :: MonadIO <sup>m</sup> $\Rightarrow$  a  $\rightarrow$  Event (a  $\rightarrow$  a)  $\rightarrow$  m (Behavior a)
- stepper :: MonadIO\_m  $\Rightarrow$  a  $\rightarrow$  Event a  $\rightarrow$  m (Behavior a)
- $(\lll)$ : Behavior  $(a \rightarrow b)$ <br> $\rightarrow$  Event  $a \rightarrow E_2$  $\rightarrow$  Event a  $\rightarrow$  Event b

#### Note: Stateful events and behaviors are returnedas monadic computations.

COMP4075: Lecture <sup>12</sup> & 13 – p.19/44

COMP4075: Lecture <sup>12</sup> & 13 – p.22/44

COMP4075: Lecture <sup>12</sup> & 13 – p.25/44

# Hello World (3)

Start <sup>a</sup> server listening on port 8023; static content served from ../wwwroot:

```
main :: IO()main =do
 startGUI
defaultConfig\{jsPort = Just 8023,\textit{jsStatic} = \textit{Just} " . . /www.root" }
    setup
```
# Hello World (6)

To display the button, it must be attached to the DOM:  $getBody\ window\ #+ \ [\,element\ button]$ 

#### The combinator  $(\#+)$  appends DOM elements as children to <sup>a</sup> given element:

 $(\#+) :: UI \ Element \rightarrow [UI \ Element]$  $\rightarrow$  UI Element

 $\mathit{getBody}$  gets the body DOM element:  $getBody::Window \rightarrow UI \ Element$ 

Here,  $\it{element}$  is just  $\it return.$ 

# Hello World (1)

#### A simple "Hello World" example:

- Display <sup>a</sup> button
- Change its text when clicked

 First import the module. Large API, so partlyqualified import recommended:

### module *Main* where

import qualified Graphics.UI.Threepenny as UI importGraphics.UI.Threepenny.Core

COMP4075: Lecture <sup>12</sup> & 13 – p.20/44

COMP4075: Lecture <sup>12</sup> & 13 – p.23/44

COMP4075: Lecture <sup>12</sup> & 13 – p.26/44

# Hello World (4)

#### Start by setting the window title:

 $setup::Window \rightarrow UI()$ 

 $\begin{equation*} setup \; window = \mathbf{do} \end{equation*}$ 

return window # set UI.title "Hello World!"

Reversed function application:  $(\#) :: a \rightarrow (a \rightarrow b) \rightarrow b$  $\mathit{set}$  has type:

set :: ReadWriteAttr x i o  $\rightarrow i \rightarrow UI$  x  $\rightarrow$  UI x

The window reference is <sup>a</sup> pure value, passed in, hence the need to lift it into a  $UI$  computation using  $return$ .

 $\alpha$  . The state  $\alpha$ 

# Hello World (7)

#### Finally, register an event handler for the clickevent to change the text of the button:

on UI.click button  $\frac{1}{2}$  const  $\frac{1}{2}$  do element button $# set \; UI.text \; "I \; have \; been \; clicked \;!"$ 

#### Types:

 $\text{on}::(\text{element} \to \text{Event} \text{ a}) \to \text{element}$  $\rightarrow$   $(a \rightarrow UI \text{ void}) \rightarrow UI$  ()<br>ich u Flement  $\rightarrow$  Fuent ()  $UL.click :: Element \rightarrow Event()$ 

# Hello World (2)

The  $\mathit{startGUI}$  function starts a server:

 $startGUI :: Config \rightarrow (Window \rightarrow UI()) \rightarrow IO()$ 

- $\emph{Config-records}$  carry configuartion parameters.
- $Window$  represents a browser window.
- The function  $Window \rightarrow$ The function  $\mathit{Window} \rightarrow \mathit{UI}$  () is called<br>whenever a browser connects to the server and builds the initial HTML page.

# Hello World (5)

#### Then create <sup>a</sup> button element:

 $\textit{button} \leftarrow \textit{UI.button} \textit{\# set } \textit{UI.text} \texttt{"Click me!"}$ 

the control of the control of

COMP4075: Lecture <sup>12</sup> & 13 – p.21/44

COMP4075: Lecture <sup>12</sup> & 13 – p.24/44

COMP4075: Lecture <sup>12</sup> & 13 – p.27/44

Note that  $\mathit{UI.button}$  has type:

UI.button :: UI Element

A new button is is *created* whenever that action is run.

DOM elements can be accessed much like inJavaScript: searched, updated, moved, inspected.

# Buttons (1)

 $mkButton :: String \rightarrow UI$  (Element, Element)  $mkButton\ title =$ **do**  $button \leftarrow UI.button \#$ . "button"  $\# + [\text{string title}]$  $view \leftarrow UI.p \# + [element button]$ return (button, view)  $mkButtons::UI[Element]$  $mkButtons =$ **do**  $list \leftarrow UI.ul \#$ . "buttons-list" . . .

### Buttons (2)

 $(\text{button1}, \text{view1}) \leftarrow \text{mkButton button1Title}$ on UI.hover button1  $\cup \rightarrow$  do element button1  $\#$  set text (button1Title  $+$  " [hover]") on UI.leave button1  $\Diamond \subseteq \to \mathbf{do}$  $element \ button1 \# set \ text \ button1Title$ on UI.click button1  $\{\ \ }$   $\rightarrow$  do element button1  $\#$  set text (button1Title  $+$  " [pressed]") liftIO  $$$  threadDelay  $$1000 * 1000 * 1$ element list  $\#$  +  $[$   $UI.li$   $\#$  *set html*  $"$  <br/>b>Delayed</b> result!"] COMP4075: Lecture <sup>12</sup> & 13 – p.28/44

# Counter Example 1 (2)

 $setup::Window \rightarrow UI()$  $setup \ window =$ **do** return window# set UI.title "Counter Example 1" let  $initCount = 0$  $counter \leftarrow liftO \$   $newIORef\ initCount$ <br>button  $\leftarrow III$  button  $\#$  act  $III$  tont  $\Pi$  i.1  $b$ utton  $\leftarrow UI.button \# set \; UI.text \; "+1"$  $label \leftrightarrow UI.label \# set~UI.text (15.1)$  $("Count: " +$ 

 show initCount) COMP4075: Lecture <sup>12</sup> & 13 – p.31/44

### Counter Example 2 (2)

#### Make <sup>a</sup> counter object:

 $mkCounter:: Int \rightarrow UI$  (UI Int, UI Int)<br>mkCounter initCount – do  $mkCounter\ initCount =$ **do**  $counter \leftarrow liftO \$   $newIORef\ initCount$ <br>  $let\ react = \textit{k} \text{#IO} \$ **let**  $reset = liftIO$  \$ writeIORef counter initCount  $\gg$  return initCount  $\text{incr} = \text{liftIO} \$  modify  $\text{IORef}$  counter  $(+1)$ >> readIORef counter return (reset, incr )

# Buttons (3)

 $(\text{button2}, \text{view2}) \leftarrow \text{mkButton } \text{button2Title}$ on UI.hover button2  $\Diamond \subseteq \to \mathbf{do}$ element button2  $\#$  set text (button2Title  $+$  " [hover]") on UI.leave button2  $\Diamond \subseteq \to \mathbf{do}$  $element \ button2 \# set \ text \ button2Title$ on UI.click button2  $\{\_\}\to$ do element button2  $\#$  set text (button2Title  $+$  " [pressed]") element list  $\#$ + $[UI.li \# set \;.html$  "Zap! Quick result!"] return [list, view1 , view2 ]  $0$   $0$   $0$   $0$   $0$   $0$ 

# Counter Example 1 (3)

getBody window #+ [UI.center  $#$ + [element button,  $UI.br,$ element label ]] on UI.click button  $\frac{1}{2}$  const  $\frac{1}{2}$  do  $count \leftarrow liftO \$  do<br>madifu $IO$  $modifyIORef$  counter  $(+1)$ readIORef counter element label  $\#$  set UI.text ("Count: "  $+$ show count)

COMP4075: Lecture <sup>12</sup> & 13 – p.32/44

## Counter Example 2 (3)

Make <sup>a</sup> display object:  $mkDisplay :: Int \rightarrow UI \ (Element, Int \rightarrow UI \ ()))$  $mkDisplay\ initCount =$ **do**  $let showCount count =$ "Count: "  $+$  show count  $display \gets UIu$ .label # set  $UI.text$ (showCount initCount)  $\text{let } dispCount \ count =$  () <sup>&</sup>lt;\$ element display  $# set$  UI.text (showCount count) return (display, dispCount) COMP4075: Lecture <sup>12</sup> & 13 – p.35/44

# Counter Example 1 (1)

Simple counter, basic imperative style.

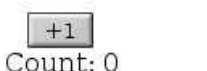

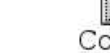

 $+1$ Count: 7

Idea:

- Keep the count in an imperative variable
- The click event handler increments thecounter and updates the display accordingly.

# Counter Example 2 (1)

Counter with reset, "object-oriented" style.

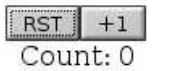

![](_page_3_Picture_25.jpeg)

COMP4075: Lecture <sup>12</sup> & 13 – p.33/44

COMP4075: Lecture <sup>12</sup> & 13 – p.36/44

COMP4075: Lecture <sup>12</sup> & 13 – p.30/44

Idea:

- Make <sup>a</sup> counter object with encapsulatedstate and two operations: reset andincrement.
- Make <sup>a</sup> display object with <sup>a</sup> method fordisplaying <sup>a</sup> value.

# Counter Example 2 (4)

 $setup :: Window \rightarrow UI()$  $setup \ window =$ **do** return window # set UI.title "Counter Example 2" let  $initCount = 0$  $(reset, incr) \leftarrow mkCounter\ initCount$ <br>(disclay disc $Genth$ ) (*mhDisclay in*)  $(display, dispCount) \leftarrow mkDisplay\ initCount$ <br>button  $Ret \leftarrow III$  button  $\#$  act  $III$  tort  $\Pi$  $buttonRst \leftarrow UI.button\ #\ set\ UI.text\ "RST"$ buttonInc  $\leftarrow$  UI.button  $\#$  set UI.text "+1"

COMP4075: Lecture <sup>12</sup> & 13 – p.34/44

### Counter Example 2 (5)

#### getBody window

 $#$ + [UI.center  $#$ + [element buttonRst, element buttonInc,  $UI.br,$ element display ]] on UI.click buttonRst  $\frac{1}{2}$  const  $\frac{1}{2}$  reset  $\frac{1}{2}$  dispCount

on UI.click buttonInc  $\text{\$ const } \text{\$ incr} \gg \text{dispCount}$ 

COMP4075: Lecture <sup>12</sup> & 13 – p.37/44

### Counter Example 3 (3)

 $count \leftarrow accountB \times 0 \$  union With const reset incr<br>display to HI label  $display \gets UImath>label$ 

 $# sink$  UI.text

(*fmap showCount count*)<br>Type signatures:

### $\mathit{accumB} :: \mathit{MonadIO} \ m \Rightarrow$

 $a \rightarrow Event \ (a \rightarrow a) \rightarrow m \ (Behavior \ a)$ 

unionWith  $:: (a \rightarrow a \rightarrow a)$ 

 $\rightarrow$  Event a  $\rightarrow$  Event a  $\rightarrow$  Event a<br>intellating a i.e.

sink :: ReadWriteAttr <sup>x</sup> <sup>i</sup> <sup>o</sup>

 $\rightarrow$  Behavior  $i \rightarrow UI$   $x \rightarrow UI$  x COMP4075: Lecture <sup>12</sup> & 13 – p.40/44

### Currency Converter (2)

euroIn <sup>←</sup> stepper "0" \$ UI.valueChange euro dollarIn <sup>←</sup> stepper "0" \$ UI.valueChange dollar let $rate = 0.7 :: Double$ withString  $f =$ 

maybe "-" (printf "%.2f")  $\circ$  fmap  $f \circ readMay$ 

 $dollarOut = withString ( / rate) < $ > \textit{euroIn}$ 

euroOut <sup>=</sup> withString (∗rate) <sup>&</sup>lt;\$<sup>&</sup>gt; dollarIn

element euro # sink value euroOut

 $element$  dollar  $\#$  sink value dollar $Out$ 

COMP4075: Lecture <sup>12</sup> & 13 – p.43/44

# Counter Example 3 (1)

#### Counter with reset, FRP style.

![](_page_4_Picture_1189.jpeg)

![](_page_4_Picture_1190.jpeg)

COMP4075: Lecture <sup>12</sup> & 13 – p.38/44

COMP4075: Lecture <sup>12</sup> & 13 – p.44/44

#### Idea:

- Accumulate the button clicks into <sup>a</sup>*time-varying* count; i.e., <sup>a</sup> Behavior Int.
- Make the text attribute of the display <sup>a</sup> time-varying text directly derived from the<mark>count; i.e., a</mark> Behavior String.

# Counter Example 3 (4)

getBody window

 $#$ + [UI.center  $#$ + [element buttonRst, element buttonInc,

 $_{UI.br,}$ 

element display]]

- No callbacks.
- Thus no "callback soup" or "callback hell"!
- Fairly declarative description of system: *Whole-value Programming*.
- This style of programming has had significant impact on programming practice well beyond FP. COMP4075: Lecture <sup>12</sup> & 13 – p.41/44

### Reading

- Overview, including references to tutorialsand examples: http://wiki.haskell.org/Threepenny-gui
- API reference: http://hackage.haskell.org/package/threepenny-gui

# Counter Example 3 (2)

 $setup::Window \rightarrow UI()$  $setup \ window =$ **do** return window $\#$  set  $UI.title$  "Counter Example 3" let  $initCount = 0$  $buttonRst \leftarrow UI.button \# set \; UI.text \; \text{"RST"}$  $buttonInc \leftarrow UI.button \# set \; UI.text \text{ "++1" }$  $\textbf{let } reset = (const 0) \leq \text{\$ } UI. click \ buttonRst$ **let**  $\text{incr} = (+1)$   $\leq$  *s UI.click buttonInc* 

Note:  $Event$  and  $Behavior$  are instances of  $Function$ .

 $^{\circ}$   $^{\circ}$   $^{\circ}$   $^{\circ}$   $^{\circ}$  COMP4075: Lecture 12 & 13 – p.39/44

 $^{\circ}$   $^{\circ}$   $^{\circ}$   $^{\circ}$   $^{\circ}$   $^{\circ}$  COMP4075: Lecture 12 & 13 – p.42/44

# Currency Converter (1)

return window # set title "Currency Converter"  $dollar \leftarrow UI.input$  $euro \leftarrow UI.input$ getBody window #+ [ column [ grid [[string "Dollar:", element dollar ]  $, [string \texttt "Euro:", element \texttt{ euro}]]$ , string "Amounts update while typing." ]]